## **So fügt man das Blau-Weiss-Ampel-App-Symbol zum Homescreen in Android (zB Samsung-phones, -tablets) hinzu:**

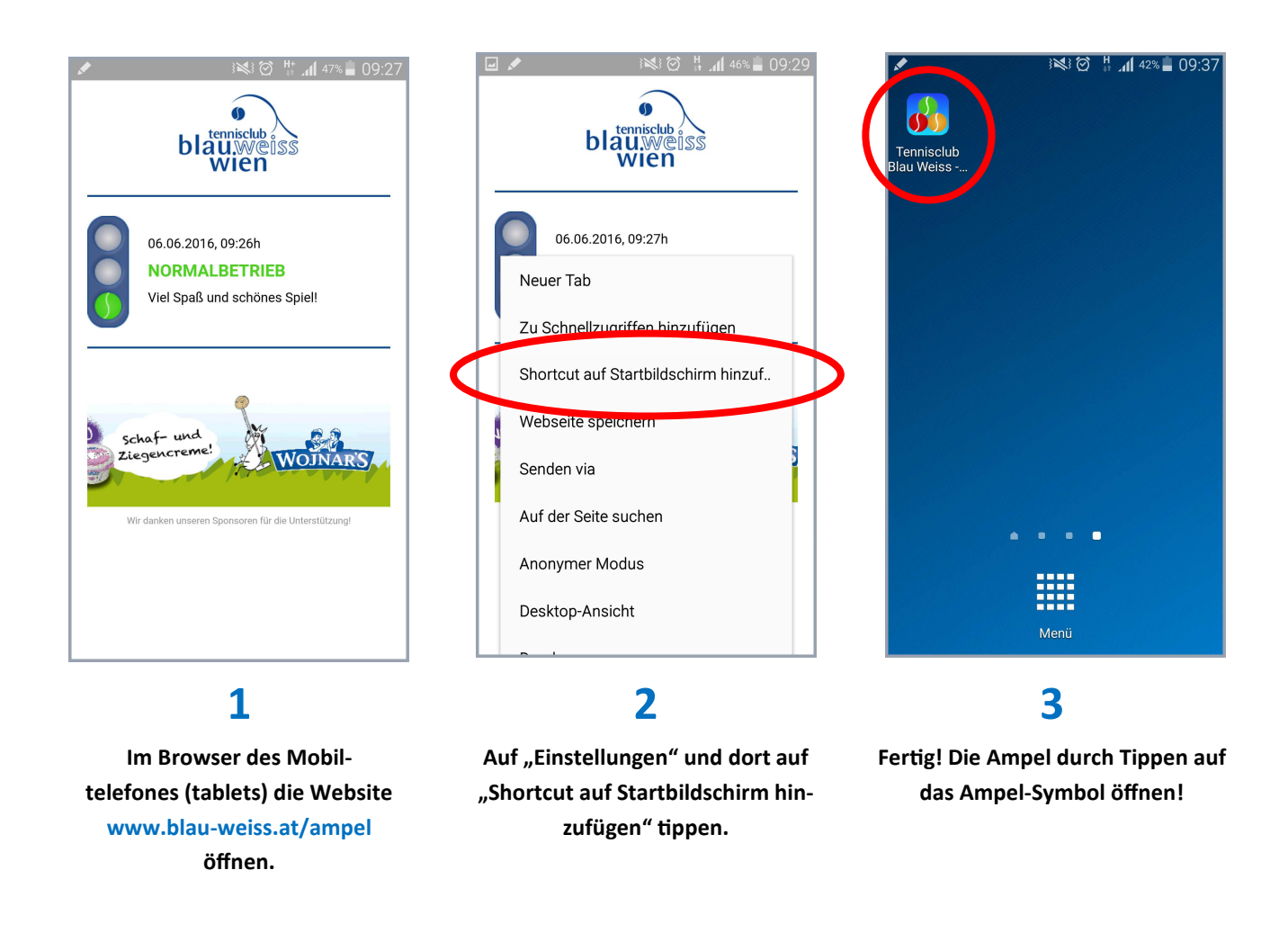

**Hinweis: Die Ampel-Status-Anzeige aktualisiert sich alle 60 Sekunden von selbst.**